## Magic Opening

This template consists of a complex opening title sequence provided by J C KIngsley of Sun and Moon Studios, NC. It's an example of how you could save a lot of work by using a template in which you could just change the text and the cards. Because the graphics are key to understanding what is going on, the template is provided as a Project package – an AXX file – so that you don't have to cope with Missing Media issues.

Opening a package in Pinnacle Studio uses a similar workflow to opening a single template. Use the File Menu's Open command, then in the Window's style Open dialogue, use the drop-down at the bottom right to select Package and the file type. Locate the Magic Opening.axx file (you may well have downloaded it to your Downloads folder) and select it.

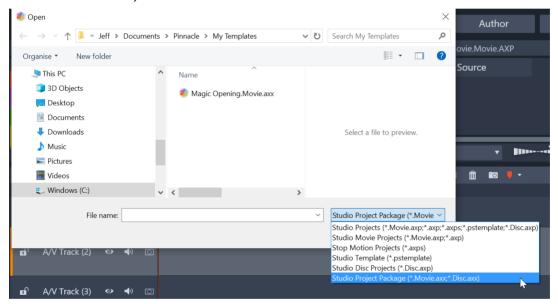

The package will unpack itself and the required content to your default Restored Projects locations, with the content being placed in a folder structure the reflects to original locations of the video, picture and audio files. The Template itself will appear in your Library in the current Project Bin and in the Library location for My Templates.

You can now open the Template as you normally would and examine how J C has constructed the title sequence and modify it to your own ends.

The one track that I've turned into a placeholder is the underlying video. You can change this by making sure the edit mode is switched to Replace before dragging and dropping the video file of your choice over the placeholder.

Enjoy:-)